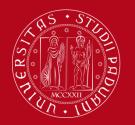

International Office How to fill in the Study Plan – Uniweb

# How to fill in the Study Plan – Uniweb

Through this procedure you can add the course units that you have chosen to your **Online Booklet**.

# It is only possible to sign up for exams and register results once you have completed your Study Plan.

Please follow these step-by-step instructions to avoid any errors and to correctly add all course units.

>>> We advise you **NOT TO USE your mobile phone or SAFARI browser** when you complete the Study Plan (as the pages do not appear properly). Instead use Mozilla Firefox or Google Chrome. Also make sure you have a good internet connection).

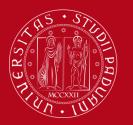

International Office How to fill in the Study Plan – Uniweb

# Step 1 - LEARNING AGREEMENT

- Visit the course catalogue webpage (<u>http://en.didattica.unipd.it/)</u> and look up the course units listed in your confirmed Learning Agreement
- For each course unit, write down the following information: *(highlighted in the green boxes)* 
  - Official name
  - ➢ Code
  - Degree course
  - ECTS credits
  - Department of reference
  - Teacher in charge

| Course unit<br>BIOLOGY<br>AGO4100865 A.A. 2017/18<br>Information concerning the stude | ants who oppolled in A.V. 2017/18                                                                                              |
|---------------------------------------------------------------------------------------|----------------------------------------------------------------------------------------------------|
|                                                                                       |                                                                                                    |
| <ul> <li>Information on the course</li> </ul>                                         | unit                                                                                                    |
| Degree course                                                                         | First cycle degree in<br>FOOD SCIENCE AND TECHNOLOGY (Ord. 2017)<br>Advos7, Degree Course structure A.1. 2017/10, A.1. 2017/10 |
| Number of ECTS credits allocated                                                      | 8.0                                                                                                    |
| Type of assessment                                                                    | Mark                                                                                                    |
| Course unit English denomination                                                      | BIOLOGY                                                                                                    |
| Website of the academic structure                                                     | http://www.agrariamedicinaveterinaria.unipd.it                                                                                 |
| Department of reference                                                               | Department of Agronomy, Food, Natural Resources, Animals and the Environment                                                   |
| Mandatory attendance                                                                  | No                                                                                                    |
| Language of instruction                                                               | Italian                                                                                                    |
| Branch                                                                                | LEGNARO (PD)                                                                                                    |
| Single Course unit                                                                    | The Course unit can be attended under the option Single Course unit attendance                                                 |
| Optional Course unit                                                                  | The Course unit can be chosen as Optional Course unit                                                                          |
|                                                                                       |                                                                                                    |
| ✓ Lecturers                                                                           |                                                                                                    |
| Teacher in charge                                                                     | ALESSANDRA RAMPAZZO alessandra.rampazzo@unipd.it                                                                               |
|                                                                                       |                                                                                                    |

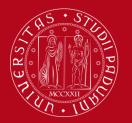

International Office How to fill in the Study Plan – Uniweb

#### **IMPORTANT!!!**

There are two types of course units:

- Free access: that can be selected by anyone without any restrictions
- Restricted access: (i.e. course units usually reserved for students enrolled in a specific degree course, however this restriction does not apply to exchange students). <u>ATTENTION!</u> These restricted course units can only be selected in the second stage of the Study Plan procedure. They will not appear in the first list that you will see, but instead in the later ones (called "Rules").

If the course unit is restricted access, the following sentence will be indicated in the course catalogue: «The course unit is available only for students enrolled in...».

| Degree course                    | Second cycle degree in<br><u>COGNITIVE NEUROSCIENCE AND CLINICAL NEUROPSYCHOLOGY</u><br>PS1932, Degree course structure A.Y. 2017/18, A.Y. 2018/19 |
|----------------------------------|----------------------------------------------------------------------------------------------------|
| Number of ECTS credits allocated | 6.0                                                                                                    |
| Type of assessment               | Mark                                                                                                    |
| Course unit English denomination | ADVANCED SOCIAL PSYCHOLOGY AND SOCIAL NEUROSCIENCE                                                                                                 |
| Department of reference          | Department of General Psychology                                                                                                    |
| Mandatory attendance             | No                                                                                                    |
| Language of instruction          | English                                                                                                    |
| Branch                           | PADOVA                                                                                                    |
| Single Course unit               | The Course unit CANNOT be attended under the option Single Course unit attendance                                                                  |
| Optional Course unit             | The Course unit is available ONLY for students enrolled in COGNITIVE NEUROSCIENCE AND CLINICAL NEUROPSYCHOLOGY                                     |

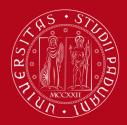

International Office How to fill in the Study Plan – Uniweb

## **IMPORTANT!!!!**

You will not find the course unit '**Italian Language Lab – L2**' (worth 3 ECTS) in the course catalogue, it will be automatically entered to your Online Booklet by the Student Office before the end of your mobility. Therefore you do not need to select it during the Study Plan procedure.

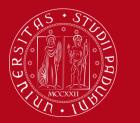

International Office How to fill in the Study Plan – Uniweb

## **Step 2 - Access to Uniweb**

• Visit the Uniweb Home Page (<u>https://uniweb.unipd.it/Home.do</u>) and click on Login

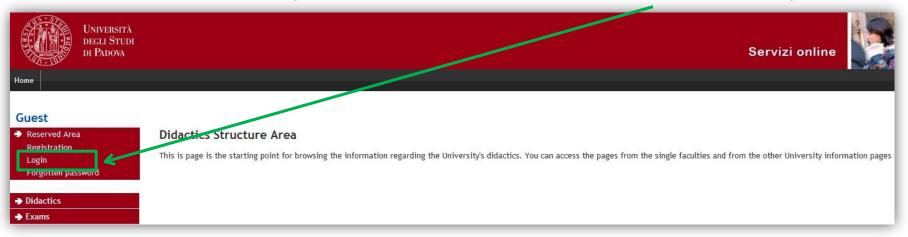

 Type in your username and password

| Università<br>degli Studi<br>di Padova                    |
|-----------------------------------------------------------|
| NGLE SIGN ON                                              |
| <ul> <li>@unipd.it</li> <li>@studenti.unipd.it</li> </ul> |
|                                                           |
|                                                           |

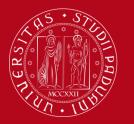

# International Office How to fill in the Study Plan – Uniweb

# Step 3 - Filling in the Study Plan

• To start the procedure, click on 'study plan'.

| Università<br>decli Studi<br>di Padova                                     |                                                                 |                                                                                                    |                                          |                                      | Servizi online                            |                                             |  |
|----------------------------------------------------------------------------|-----------------------------------------------------------------|----------------------------------------------------------------------------------------------------|------------------------------------------|--------------------------------------|-------------------------------------------|---------------------------------------------|--|
| Student                                                                    |                                                                 | (Student<br>a.<br>letails click on "Home"> "Master data"<br>course and course units are available on the w |                                          |                                      |                                           | Hide details 💌                              |  |
| <ul> <li>Reserved Area</li> <li>Logout</li> <li>Change Password</li> </ul> | There is a current theft atten<br>ask for the transmission of p | npt of the e-mail users credentials by a phishin<br>rsonal details to their users.                         | ng message massive lending. That message | , asking to transmit your personal o | details by e-mail, must be overlooked. Pl | lease note that system administrators never |  |
| ➔ Home                                                                     | Personal details                                                |                                                                                                    | Show details 🕨                           | Student status                       |                                           | Show details 🕨                              |  |
| ➔ Certificaziona Unica                                                     | Tersonal decans                                                 |                                                                                                    | Show dealer -                            | Judent Status                        |                                           | Show details                                |  |
| → Registrar's Office                                                       | Control panel                                                   |                                                                                                    | Hide details 💌                           | Messages                             |                                           | Hide details 🔻                              |  |
| Course Registration                                                        |                                                                 |                                                                                                    |                                          |                                      |                                           |                                             |  |
| ➔ Diploma attainment                                                       | 3                                                               |                                                                                                    |                                          | <b>D</b>                             |                                           |                                             |  |
| Tirocini e stage                                                           | Process                                                         | Status                                                                                                    | To do list                               | Personal messages                    |                                           |                                             |  |
| HomePage Stage                                                             | Fees                                                            | © situazione regolare                                                                                      | display                                  | Sender                               | Title                                     | Date                                        |  |
| Aziende                                                                    | Career plan                                                     | 🛛 editable                                                                                                 | study plan                               | No messages                          |                                           |                                             |  |
| Opportunità<br>Le mie opportunità                                          | Available terms                                                 | 🤨 0 available terms                                                                                        |                                          |                                      |                                           | other messages                              |  |
| Le mie opportanita                                                         | Term registration                                               | 💿 0 bookings                                                                                               |                                          |                                      |                                           |                                             |  |
| Le mie ricerche salvate                                                    | Notes                                                           |                                                                                                    |                                          |                                      |                                           | Hide details 🔻                              |  |

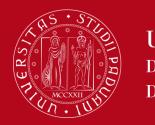

International Office How to fill in the Study Plan – Uniweb

- Click on 'New study plan'
- · Then, click on 'Proceed to complete your study plan'
- To add course units to your study plan, click on 'Add Activity'

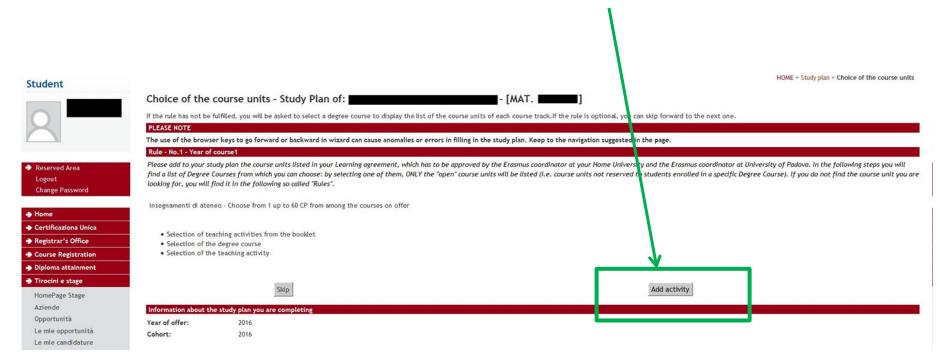

#### Free access course units

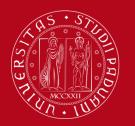

Università degli Studi di Padova

#### First list: free access course units ONLY

- Now you will find the list of Degree courses, grouped into departments. If you click on a Degree course, you'll find only the *free access course units* that belong to it.
- Note the information about the free access course units which you have found in the course catalogue (<u>http://en.didattica.unipd.it/</u>: Degree course, Department of reference, code, credits, professor etc.)

| tudent                  |                                                                                                    |
|-------------------------|----------------------------------------------------------------------------------------------------|
|                         | Choice of the course units - Study plan of - [MAT.                                                             |
|                         | This page shows the list of the degree courses: click on one of them to see the teaching activities it offers. |
| X                       | [D060000] - DEPARTMENT OF CULTURAL HERITAGE: ARCHAEOLOGY AND HISTORY OF ART, CINEMA AND MUSIC                  |
|                         | [LE0604] Cultural Tourism Planning and Management                                                              |
|                         | [LE0606] Visual and Performing Arts                                                                            |
| Reserved Area           | [LE0609] History of Art                                                                                        |
| Logout                  | [LE0615] THEATRE, FILM, TELEVISION AND MEDIA STUDIES                                                           |
| Change Password         | [LE0616] ARCHAEOLOGICAL SCIENCES                                                                               |
|                         | [LE1855] History and Conservation of the artistic and musical heritage                                         |
| Home                    |                                                                                                    |
| Messages                | [D160000] - DEPARTMENT OF AGRONOMY, FOOD, NATURAL RESOURCES, ANIMALS AND THE ENVIRONMENT                       |
| Master data             | [AG0056] Agricultural science and technology                                                                   |
| Identity documents      | [AG0057] Food science and technology                                                                           |
| Dichiaraz. accettazione | [AG0058] Viticulture and enology science and technology                                                        |
| Registrations           | [AG0063] AGRICULTURAL SCIENCE AND TECHNOLOGY                                                                   |
| Career Plan             | AG00641 FOOD SCIENCE AND TECHNOLOGY                                                                            |
| Select Plan             | [AG0065] Animal science and technology                                                                         |
| Sooklet                 | [AV2190] ITALIAN FOOD AND WINE                                                                                 |
| Exam sessions           | [AV2293] SUSTAINABLE AGRICULTURE                                                                               |
| Partial exams           | [IF0321] Land and environment science and technology                                                           |
| Booking notice board    | [IF0325] ANIMAL SCIENCE AND TECHNOLOGY                                                                         |
| Exam results            | [IF0365] Science and Culture of gastronomy and catering                                                        |
| Certificates            |                                                                                                    |
| Course change           |                                                                                                    |
| Transfer application    | [D210000] - DEPARTMENT OF BIOLOGY                                                                              |
| Admission test          | [IF0360] MARINE BIOLOGY                                                                                        |
| valuation test          | [IF1839] Biotechnology                                                                                         |
| itate Exams             | [SC1161] Natural Science                                                                                       |
| Enrolment               | [SC1165] Biology                                                                                               |
| Portificaziona Unica    | [SC1166] MOLECULAR BIOLOGY                                                                                     |
| Certificaziona Unica    | [SC1175] Molecular Biology                                                                                     |
| Registrar's Office      | [SC1177] Sanitary Biology                                                                                      |
| Course Registration     | [SC1178] NATURAL SCIENCE                                                                                       |
| Diploma attainment      | [SC1179] Evolutionary biology                                                                                  |
| Tirocini e stage        | [SC1731] INDUSTRIAL BIOTECHNOLOGY                                                                              |

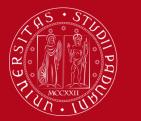

**IMPORTANT!!!!** In this first list **you will not find restricted access course units** (those usually reserved for students enrolled in a specific degree course, but accessible to exchange students).

For example, ALL course units belonging to the degree course 'Nursing and Midwifery Sciences' **are restricted access course units.** Therefore you will not find any listed, but instead the following statement:

The selected degree course doesn't have any free access course units / Non sono presenti attività selezionabili in questo corso di studi

| Student                                           | ном                                                                               |
|---------------------------------------------------|-----------------------------------------------------------------------------------|
|                                                   | Choice of the course units [MAT. ]                                                |
| 0                                                 | Selected course units                                                             |
|                                                   | There are no selected activities                                                  |
|                                                   | Course units you can select from the degree course NURSING AND MIDWIFERY SCIENCES |
| <ul> <li>Reserved Area</li> <li>Logout</li> </ul> | Non sono presenti attività selezionabili in questo corso di studi.                |
| Change Password                                   | Change degree course                                                              |
| → Home                                            |                                                                                   |
| → Certificaziona Unica                            |                                                                                   |
|                                                   |                                                                                   |

You will be able to select restricted access course units in the following steps, for the moment you can only enter free access course unit

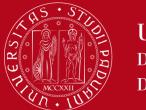

Free access course units

To add a free access course unit click on '**Aggiungi (Add)'** + The course unit will appear in the list above, called '*Selected course units*'. To delete a course unit that you have selected, click on '**Delete**'

|                                                                 |                                                                                                    | HOME » Piano di stud  | io » Scelta Attività D |
|-----------------------------------------------------------------|----------------------------------------------------------------------------------------------------|-----------------------|------------------------|
|                                                                 | Choice of the course units .                                                                                                    |                       |                        |
|                                                                 | This page shows the teaching activities you can choose within each track.                                                                                                    |                       |                        |
|                                                                 | Selected course units                                                                                                    |                       |                        |
|                                                                 | Description                                                                                                    | Credits (CFU)         | Delete                 |
| Area                                                            | [LE05105857] CHEMICAL AND PHYSICAL METHODS OF ANALYSIS OF CULTURAL HERITAGE                                                                                                    | 6                     | <b></b>                |
|                                                                 | [LE09108130] HISTORY OF ARCHITECTURE                                                                                                    | 6                     | <b></b>                |
| ssword                                                          | [LE22108160] HISTORY OF CONTEMPORARY ART                                                                                                    | 9                     | <b>a</b>               |
|                                                                 |                                                                                                    |                       | P                      |
|                                                                 | Course units you can select from the degree course ARCHAEOLOGICAL SCIENCES                                                                                                    |                       |                        |
| a                                                               | PERCORSO COMUNE [Degree course structure: 2014]                                                                                                    |                       |                        |
| cuments<br>accettazione                                         | Description                                                                                                    | Credits (CFU)         | Aggiungi               |
| ns                                                              | [SUP5074318] 3D SURVEY FOR ARCHAEOLOGY                                                                                                    | 6                     | ÷                      |
|                                                                 | [LE08102148] ANCIENT DRAMA                                                                                                    | 6                     | +                      |
|                                                                 | [LEN1032857] ANCIENT NUMISMATICS                                                                                                    | 6                     | +                      |
| oklet<br>am sessions                                            | [LE05100330] ANTIQUITY AND MEDIAEVAL INSTITUTIONS                                                                                                    | 6                     | ÷                      |
| 5115                                                            |                                                                                                    |                       |                        |
| ns                                                              | [SUP5074297] ARCHAELOGY OF GREEK AND ROMAN BUILDINGS                                                                                                    | 6                     | +                      |
|                                                                 | [SUP5074297] ARCHAELOGY OF GREEK AND ROMAN BUILDINGS<br>[SUP6075717] ARCHAEOLOGY OF POST-CLASSICAL ARCHITECTURE                                                                                                    | 6                     | +                      |
| ns<br>tice board                                                |                                                                                                    |                       |                        |
| ns<br>tice board<br>ts<br>s<br>nge                              | [SUP6075717] ARCHAEOLOGY OF POST-CLASSICAL ARCHITECTURE                                                                                                    | 6                     | +                      |
| ns<br>tice board<br>ts<br>s                                     | [SUP6075717] ARCHAEOLOGY OF POST-CLASSICAL ARCHITECTURE<br>[SUP5074277] ARCHAEOLOGY OF PRE-ROMAN VENETO                                                                                                    | 6                     | +                      |
| ns<br>tice board<br>ts<br>s<br>nge<br>plication<br>test<br>test | [SUP6075717] ARCHAEOLOGY OF POST-CLASSICAL ARCHITECTURE         [SUP5074277] ARCHAEOLOGY OF PRE-ROMAN VENETO         [LEL1000532] ARCHAEOLOGY OF THE ROMAN PROVINCES                                                                                                    | 6<br>6<br>6           | + + +                  |
| ns<br>tice board<br>ts<br>s<br>nge<br>plication<br>test         | [SUP6075717] ARCHAEOLOGY OF POST-CLASSICAL ARCHITECTURE         [SUP5074277] ARCHAEOLOGY OF PRE-ROMAN VENETO         [LEL1000532] ARCHAEOLOGY OF THE ROMAN PROVINCES         [LE02044177] ARCHAEOMETRY AND GEO-RESOURCES FOR CULTURAL HERITAGE                                                         | 6<br>6<br>6<br>6      | + + +                  |
| ns<br>tice board<br>ts<br>s<br>nge<br>plication<br>test<br>test | [SUP6075717] ARCHAEOLOGY OF POST-CLASSICAL ARCHITECTURE         [SUP5074277] ARCHAEOLOGY OF PRE-ROMAN VENETO         [LEL1000532] ARCHAEOLOGY OF THE ROMAN PROVINCES         [LE02044177] ARCHAEOMETRY AND GEO-RESOURCES FOR CULTURAL HERITAGE         [LE02044166] ARCHEOLOGY OF PRODUCTION PROCESSES | 6<br>6<br>6<br>6<br>6 | +<br>+<br>+<br>+       |

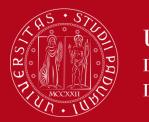

Free access course units

In order to select another free access course unit belonging to a different degree course: go back to the first list by clicking on 'Change degree course' at the bottom left of the page.

| Questionnaires                                       | [LE03106445] PAPYROLOGY                              | 6                | + |
|------------------------------------------------------|------------------------------------------------------|------------------|---|
| General questionnaires                               | [SUP3052752] PETROLOGY APPLIEL TO CULTURAL HERITAGE  | 6                | + |
| Annual questionnaire<br>Assessment questionnaires on | [SUP5072981] POST CLASSICAL ARCHA EOLOGIES           | 6                | + |
| he educational activities                            | [LEL1000531] PROTOHISTORY OF THE VELVCE AREA         | 6                | + |
| Elezioni Studentesche                                | [LE02122722] RELIGIONS OF THE ANCIENT WORLD          | 6                | 4 |
| ottoscrizione Liste                                  | [SUP6074858] ROMAN ARCHAEOLOGY: ECONOMI, AND SOCIETY | 6                | + |
| Gestione Liste<br>Conferma Candidature               | [SUP5074337] ROMAN EPIGRAPHY AND INSTITUTION         | 6                | + |
|                                                      | [LEN1032865] STRATIGRAPHY AND FORMATIVE PROCESTES    | 6                | + |
|                                                      | [LE16101512] STUDY OF MANUSCRIPTS                    | 6                | ÷ |
|                                                      | [LE02044930] TERRITORIAL ARCHAEOLOGY                 | 9                | 4 |
|                                                      | Change degree course                                 | Back to the rule |   |
|                                                      |                                                      |                  |   |

- To add restricted access course units to your Study Plan, click on "Back to the rule"
- To finish the Study Plan procedure, click on "Back to the rule"

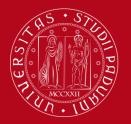

# International Office How to fill in the Study Plan – Uniweb

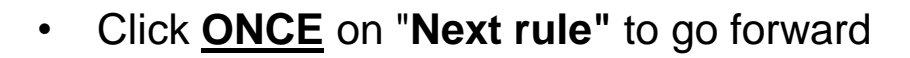

| Student                                                                    |                                                          |                                                                        |                                                  |                                                                                                    |                                                                                                    |                                       | HOME - Study plan - Choice of the course units |
|----------------------------------------------------------------------------|----------------------------------------------------------|------------------------------------------------------------------------|--------------------------------------------------|----------------------------------------------------------------------------------------------------|----------------------------------------------------------------------------------------------------|---------------------------------------|------------------------------------------------|
| student                                                                    | Choice of the cou                                        | urse units - Study Plan                                                | of: [MAT                                         |                                                                                                    |                                                                                                    |                                       |                                                |
|                                                                            | If the rule has not be fulfil                            | lled, you will be asked to select a o                                  | egree course to display the list of the course u | nits of each course track. If the rule is optional                                                       | , you can skip forward to the next one.                                                                                                    |                                       |                                                |
|                                                                            | PLEASE NOTE                                              |                                                                        |                                                  |                                                                                                    |                                                                                                    |                                       |                                                |
|                                                                            | The use of the browser k                                 | eys to go forward or backward i                                        | wizard can cause anomalies or errors in fill     | ling in the study plan. Keep to the navigation                                                           | a suggested in the page.                                                                                                    |                                       |                                                |
|                                                                            | Rule - No.1 - Year of cou                                | urse1                                                                  |                                                  |                                                                                                    |                                                                                                    |                                       |                                                |
| <ul> <li>Reserved Area</li> <li>Logout</li> <li>Change Password</li> </ul> | presenti nel tuo Learning<br>le attività didattiche ad a | Agreement definitivo, approvato<br>accesso libero (cioè che non sono r | lai Coordinatori Erasmus della tua Università d  | i origine e dell'Università degli Studi di Padova<br>co corso di studi). Se non trovi l'attività didatti | di Studi potral neriverti agli esami ed ottenere<br>. Nei passaggi successivi troverai una lista di Co<br>ca che stai cercando, neoi dire che è un'attività | rsi di Studio tra cui scegliere.      | : selezionandone uno, verranno mostrate SOLO   |
| → Home                                                                     | Insegnamenti di ateneo -                                 | - Choose from 1 up to 90 CP from                                       | among the courses on offer                       |                                                                                                    |                                                                                                    |                                       |                                                |
| Certificaziona Unica                                                       |                                                          |                                                                        |                                                  |                                                                                                    |                                                                                                    |                                       |                                                |
| ➔ Registrar's Office                                                       | <ul> <li>Coloction of teaching</li> </ul>                | ng activities from the booklet                                         |                                                  |                                                                                                    |                                                                                                    |                                       |                                                |
| Diploma attainment                                                         | <ul> <li>Selection of the deg</li> </ul>                 |                                                                        |                                                  |                                                                                                    |                                                                                                    | 4                                     |                                                |
| Apply as an exchange<br>student                                            | <ul> <li>Selection of the tea</li> </ul>                 | aching activity                                                        |                                                  |                                                                                                    |                                                                                                    |                                       |                                                |
| ➔ Iniziative                                                               |                                                          |                                                                        |                                                  |                                                                                                    |                                                                                                    | · · · · · · · · · · · · · · · · · · · |                                                |
| International mobility                                                     |                                                          |                                                                        | Add activity                                     |                                                                                                    |                                                                                                    | Next rule                             |                                                |
| Outgoing international mobility                                            | Information about the st                                 | tudy plan you are completing                                           |                                                  |                                                                                                    |                                                                                                    |                                       |                                                |
| Ouestionnaires                                                             | Year of offer:                                           | 2017                                                                   |                                                  |                                                                                                    |                                                                                                    |                                       |                                                |
| General questionnaires                                                     | Cohort:                                                  | 2017                                                                   |                                                  |                                                                                                    |                                                                                                    |                                       |                                                |
| General quescionnaires                                                     |                                                          |                                                                        |                                                  |                                                                                                    |                                                                                                    |                                       |                                                |

Please

#### wait patiently for the next page to load

without clicking the button again

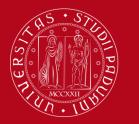

# List of restricted access course units

**Restricted access** course units are grouped in different lists, according to their School of reference. These lists will appear in following pages:

- 1) School of Medicine
- 2) Schools of: Law, Economics and Political Science, Psychology, Human Science
- 3) Schools of Engineering, Science, Agriculture and Veterinary Medicine

As the list is extremely long, we suggest that you search for course unit name through the 'Find' function of your browser (Keyboard shortcut: press Ctrl+F).

If any course unit is missing in these lists, please send an email to <u>erasmus.incoming@unipd.it</u> providing the following information: course code, course name, ECTS credits, Degree Course of reference

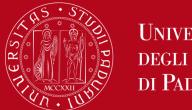

**Restricted access course units** 

Select the course unit by clicking on the box next to it. If you have selected at least one course unit, click on "Next rule"

#### If you don't want to select any item on this list, click on "Skip forward'.

| Student                                                                    | HOME - Piano di Studio - Rule                                                                                                    |
|----------------------------------------------------------------------------|----------------------------------------------------------------------------------------------------|
|                                                                            | Choice of the course units - Study Plan of [MAT. [MAT. ]                                                                                                    |
|                                                                            | PLEASE NOTE                                                                                                    |
| X                                                                          | The use of the browser keys to go forward or backward in wizard can cause anomalies or errors in filling in the study plan. Keep to the navigation suggested in the page.                                                                                                    |
|                                                                            | Rule - No.3 - Year of course1                                                                                                    |
|                                                                            | In the following list you can ONLY find the course units belonging to the School of Law, School of Economics and Political Science and Department of Statistical Science. Course units belonging to other schools are listed in following so called "rules" (further in this procedure). |
| <ul> <li>Reserved Area</li> <li>Logout</li> <li>Change Password</li> </ul> | Giurisprudenza, Economia, Scienze Politiche e Scienze Statistiche - Choose from 1 up to 60 CP from among the following exams                                                                                                    |
| ➔ Home                                                                     | e options:ECONOMICS [EP2093]                                                                                                    |
| <ul> <li>Certificaziona Unica</li> </ul>                                   | B. SIC MATHEMATICS FOR ECONOMISTS (EC03105600) - [ CFU: 10 ]                                                                                                    |
| <ul> <li>Registrar's Office</li> </ul>                                     | C WARCCIAL LAW (EPP4064624) - [ CFU: 12 ]                                                                                                    |
| <ul> <li>Course Registration</li> </ul>                                    | C CRPORATE GOVERNANCE AND MANAGEMENT 2 (EPP4064632) - [ CFU: 12 ]                                                                                                    |
| <ul> <li>Diploma attainment</li> </ul>                                     | E GLISH LANGUAGE (SP02044655) - [ CFU: 3 ]                                                                                                    |
|                                                                            | □ EL SELSE LAROUNE (\$P22044655) - [ CF0: 5 ]<br>□ FLANCIAL ACCOUNTING (EPP4063684) - [ CFU: 10 ]                                                                                                    |
| → Tirocini e stage                                                         |                                                                                                    |
| HomePage Stage                                                             | CROECONOMICS (EPP4064527) - [ CFU: 10 ]                                                                                                    |
| Aziende                                                                    | Reconomics (EPP4063688) - [ CFU: 10 ]                                                                                                    |
| Opportunità<br>Le mie opportunità                                          | PR NCIPLES OF FINANCE AND CORPORATE FINANCE (EPP4064626) - [ CFU: 6 ]                                                                                                    |
| Le mie candidature                                                         | P VATE LAW (EPP4063685) - [ CFU: 8 ]                                                                                                    |
| Le mie ricerche salvate                                                    | P BLIC ECONOMICS (EPP4064625) - [ CFU: 6 ]                                                                                                    |
| Gestione tirocini                                                          | S ATISTICS (SP10107824) - [ CFU: 10 ]                                                                                                    |
| Proposta di stage                                                          | Course options:HUMAN RIGHTS AND MULTI-LEVEL GOVERNANCE [EP1980]                                                                                                    |
|                                                                            |                                                                                                    |
| Apply as an exchange<br>student                                            |                                                                                                    |
| → Iniziative                                                               | Course options:LAW AND JURISPRUDENCE [GI0270]                                                                                                    |
| → Study abroad                                                             | TAX LAW (GI07102079) - [ CFU: 9 ]                                                                                                    |
| Mobility Exam Notices                                                      | Course options:Political Sciences, International Relations, Human Rights [SP1421]                                                                                                    |
|                                                                            | FRENCH LANGUAGE (SPL1000594) - [ CFU: 9 ]                                                                                                    |
| Questionnaires                                                             | GERMAN LANGUAGE (SPL1000933) - [ CFU: 9 ]                                                                                                    |
| General questionnaires                                                     | SPANISH LANGUAGE (SPL1000526) - [ CFU: 9 ]                                                                                                    |
| Annual questionnaire                                                       |                                                                                                    |
| Assessment questionnaires on<br>the educational activities                 | CFU Min: 0 CFU Max: 0                                                                                                    |
| ➔ Elezioni Studentesche                                                    | Previous rule Skip forward Next rule                                                                                                    |
| Sottoscrizione Liste                                                       |                                                                                                    |

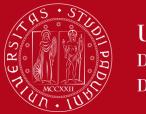

International Office How to fill in the Study Plan – Uniweb

#### Check the list of course units entered:

If you have forgotten to select any course units, click on 'Previous rule'

#### ATTENTION!!!:

every time you click on '**Previous rule**', you will go back to the previous page and the choices you made earlier will be DELETED.

You will have to select ALL the course units AGAIN.

|                                                                                                    | _                      |                                                                                                    |      |                   |           |                     |
|----------------------------------------------------------------------------------------------------|------------------------|----------------------------------------------------------------------------------------------------|------|-------------------|-----------|---------------------|
| aziona Unica                                                                                         | Course units - Year of | course 4                                                                                                    | Key: | Chosen Teaching a | ctivities | Compulsary teaching |
| ar's Office                                                                                          |                        |                                                                                                    |      |                   | 1         |                     |
| Registration                                                                                         | Course unit code       | Description                                                                                                    |      |                   |           |                     |
| a attainment                                                                                         | SUP5074277             | ARCHAEOLOGY OF PRE-ROMAN VENETO (Corso: SCIENZE ARCHEOLOGICHE [LE0616])                                                        |      |                   |           |                     |
| i e stage                                                                                            | LE02044177             | ARCHAEOMETRY AND GEO-RESOURCES FOR CULTURAL HERITAGE (Corso: SCIENZE ARCHEOLOGICHE [LE0616])                                   |      |                   |           |                     |
| age Stage<br>e                                                                                       | LE05105857             | CHEMICAL AND PHYSICAL METHODS OF ANALYSIS OF CULTURAL HERITAGE (Corso: STORIA E TUTELA DEI BENI ARTISTICI E MUSICALI [LE1855]) |      | 2                 |           |                     |
| unità<br>opportunità                                                                                 | LE09108130             | HISTORY OF ARCHITECTURE (Corso: STORIA E TUTELA DEI BENI ARTISTICI E MUSICALI [LE1855])                                        |      | đ                 |           |                     |
| candidature                                                                                          | LE22108160             | HISTORY OF CONTEMPORARY ART (Corso: DISCIPLINE DELLE ARTI, DELLA MUSICA E DELLO SPETTACOLO [LE0606])                           |      | œ                 |           |                     |
| ricerche salvate<br>ne tirocini                                                                      | LEN1036348             | ITALIAN LANGUAGE LAB - L2 (Corso: LINGUE, LETTERATURE E MEDIAZIONE CULTURALE [SU2294])                                         |      | œ.                |           |                     |
| ta di stage                                                                                          | LEL1000507             | MUSEUM STUDIES AND HISTORY OF COLLECTIONS (Corso: STORIA E TUTELA DEI BENI ARTISTICI E MUSICALI [LE1855])                      |      | EZ                |           |                     |
| r as an exchange<br>nt<br>tive<br>r abroad<br>ity Exam Notices                                       |                        | Previous rule<br>Cancel study plan                                                                                             |      |                   |           |                     |
| ionnaires<br>al questionnaires<br>I questionnaire<br>iment questionnaires on<br>ucational activities |                        | Print study plan                                                                                                    |      |                   |           |                     |

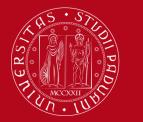

International Office How to fill in the Study Plan – Uniweb

#### Step 4 - Confirm your Study Plan

- Once you have completed your Study Plan, <u>you MUST CONFIRM IT</u>, by clicking on "Confirm study plan"
- If you click on '*Cancel study plan*', you will delete all course units selected. You will have to fill in the Study Plan again from the beginning
- If you click on '*Print Study Plan*', you can print your Study Plan.

| -> Home                                                 |                        |                                                                                                    | Kev: | Chosen Teaching | activiti | es Compulsary teaching activities |
|---------------------------------------------------------|------------------------|----------------------------------------------------------------------------------------------------|------|-----------------|----------|-----------------------------------|
| Certificaziona Unica                                    | Course units - Year of | course 1                                                                                                    |      |                 |          |                                   |
| Registrar's Office                                      | C                      | Reserved and the second second s |      |                 | 1        |                                   |
| Course Registration                                     | Course unit code       | Description                                                                                                    |      |                 |          |                                   |
| Diploma attainment                                      | SUP5074277             | ARCHAEOLOGY OF PRE-ROMAN VENETO (Corso: SCIENZE ARCHEOLOGICHE [LE0616])                                                                                                    |      |                 |          |                                   |
| Tirocini e stage                                        | LE02044177             | ARCHAEOMETRY AND GEO-RESOURCES FOR CULTURAL HERITAGE (Corso: SCIENZE ARCHEOLOGICHE [LE0616])                                                                                                    |      |                 |          |                                   |
| HomePage Stage<br>Aziende                               | LE05105857             | CHEMICAL AND PHYSICAL METHODS OF ANALYSIS OF CULTURAL HERITAGE (Corso: STORIA E TUTELA DEI BENI ARTISTICI E MUSICALI [LE1855])                                                                                                    |      | œ               |          |                                   |
| Opportunità                                             | LE09108130             | HISTORY OF ARCHITECTURE (Corso: STORIA E TUTELA DEI BENI ARTISTICI E MUSICALI [LE1855])                                                                                                    |      | đ               |          |                                   |
| Le mie opportunità<br>Le mie candidature                | LE22108160             | HISTORY OF CONTEMPORARY ART (Corso: DISCIPLINE DELLE ARTI, DELLA MUSICA E DELLO SPETTACOLO [LE0606])                                                                                                    |      | ø               |          |                                   |
| Le mie ricerche salvate<br>Gestione tirocini            | LEN1036348             | ITALIAN LANGUAGE LAB - L2 (Corso: LINGUE, LETTERATURE E MEDIAZIONE CULTURALE [SU2294])                                                                                                    |      | ø               |          |                                   |
| Proposta di stage                                       | LEL1000507             | MUSEUM STUDIES AND HISTORY OF COLLECTIONS (Corso: STORIA E TUTELA DEI BENI ARTISTICI E MUSICALI [LE1855])                                                                                                    |      | đ               |          |                                   |
| <ul> <li>Apply as an exchange<br/>student</li> </ul>    |                        |                                                                                                    |      |                 |          |                                   |
| ➔ Iniziative                                            |                        | Previous rule                                                                                                    |      |                 |          |                                   |
| Study abroad                                            |                        |                                                                                                    |      |                 |          |                                   |
| Mobility Exam Notices                                   |                        | Cancel study plan                                                                                                    |      |                 |          |                                   |
| ➔ Questionnaires                                        |                        | Print study plan                                                                                                    |      |                 |          |                                   |
| General questionnaires                                  |                        | Print Study Pair                                                                                                    |      |                 |          |                                   |
| Annual questionnaire                                    |                        |                                                                                                    |      |                 |          |                                   |
| Assessment questionnaires on the educational activities |                        | Confirm study plan                                                                                                    |      |                 |          |                                   |

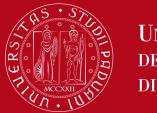

## International Office How to fill in the Study Plan – Uniweb

• Click on **«FINAL CONFIRMATION»** to confirm the Study Plan.

| Home                                                                                                    | Servizi online Servizi online                             |
|----------------------------------------------------------------------------------------------------|-----------------------------------------------------------|
| Student                                                                                                    | HOME - Piano Carriera Course units choice - Study plan of |
| <ul> <li>Reserved Area<br/>Logout<br/>Change Password</li> <li>Home</li> <li>Certificaziona Unica</li> </ul> |                                                           |
|                                                                                                    |                                                           |

• Express your opinion about Uniweb's accessibility (your answer will be anonymous)

| Studente                                                                                                    |                                                                                                    |
|----------------------------------------------------------------------------------------------------|----------------------------------------------------------------------------------------------------|
|                                                                                                    | Valutazione processo                                                                                                    |
| 0                                                                                                    | Gentile studente/studentessa, ti chiediamo di esprimere in modo anonimo la tua soddisfazione in merito alla sequenza di operazioni che hai svolto e in merito all'usabilità di Uniweb (applicativo di supporto). Grazie per la collaborazione. |
|                                                                                                    | Sei soddisfatto del processo corrente?                                                                                                    |
| <ul> <li>Area riservata</li> <li>Logout</li> <li>Cambia Password</li> </ul>                                                             | 1 - Per<br>nulta     2     3     4     5     6 - Del<br>tutto       Sei soddisfatto dell'applicativo a supporto?     6     6     1                                                                                                    |
| ➔ Didattica ♦ Contificaciona Unica                                                                                                    | 1 - Per<br>nulla 2 3 4 5 6 - Del<br>tutto                                                                                                    |
| <ul> <li>Certificaziona Unica</li> <li>Diritto allo studio,<br/>certificazioni di<br/>disabilità/dislessia, corsi<br/>estivi</li> </ul> | Avanti                                                                                                    |

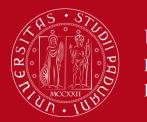

International Office How to fill in the Study Plan – Uniweb

• Your Study Plan is confirmed!

| Student | Piano Carriera di:                 | - [MAT. |
|---------|------------------------------------|---------|
| 8       | Your study plan has been recorded. |         |
|         |                                    |         |

#### Click on **HOME > Booklet**

to see the course units you have selected for your Study Plan.

| Student                                                                                                    |                                            |                                                                                                    |                                               |            |          |                |                   |      | HOME     | » Libretto       |
|----------------------------------------------------------------------------------------------------|--------------------------------------------|----------------------------------------------------------------------------------------------------|-----------------------------------------------|------------|----------|----------------|-------------------|------|----------|------------------|
|                                                                                                    | Bookl                                      | et of :                                                                                                    |                                               |            |          |                |                   |      |          |                  |
| 2                                                                                                    |                                            | e shows the academic activities in the student's booklet. In the case of activities not yet passed and attended, there is a lir<br>your exam results, please select "Results notice board" from the menu on the left. | ık in the 'Exam Session' that provides access | to the lis | t of the | exam sessions. |                   |      |          |                  |
| <ul> <li>Reserved Area</li> <li>Logout</li> <li>Change Password</li> </ul>                                                       | Year<br>of<br>Course                       | Academic Activities                                                                                                    |                                               | Credits    | Status   | Attendance     | Grade - Exam date | Rec. | Exams    | Exam<br>sessions |
| ➔ Home                                                                                                    | 1                                          | MEO2044914 - EATING DISORDERS                                                                                                    | 3                                             | 6          | ø        |                |                   |      | <u>s</u> |                  |
| Messages<br>Photo                                                                                                    | n                                          | ME02044920 - HEALTH AND FOOD EDUCATION, CATERING AND ORGANIZATION                                                                                                    | 3                                             | 9          | 0        |                |                   |      | <u>_</u> |                  |
| Master data                                                                                                    | 1                                          | ME02043708 - HEALTH PROMOTION AND PREVENTION OF CHRONIC DEGENERATIVE DISEASES                                                                                                    | 5                                             | 7          | ø        |                |                   |      | <u>s</u> |                  |
| Identity documents<br>Dichiaraz. accettazione                                                                                    | 1                                          | PSP5070128 - PHILOSOPHY OF SCIENCE                                                                                                    | 5                                             | 6          | 0        | 2017/2018      |                   |      | <u> </u> |                  |
| Registrations<br>Career Plan<br>Select Plan<br>Booklet<br>Exam sessions<br>Partial exams<br>Booking notice board<br>Exam results | EA/R = E<br>AT/V = A<br>EA/V = E<br>= Acau | Attendance recognized<br>intire activity recognized<br>Attendance validated<br>ntire activity validated<br>demic activity not in your career plan<br>cademic activity in your career plan                             |                                               |            |          |                |                   |      | <u> </u> |                  |

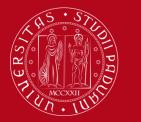

Evaluation test

Università degli Studi di Padova

# International Office How to fill in the Study Plan – Uniweb

### Step 5 - How to modify your Study Plan

If you want to modify your Study Plan, access Uniweb (<u>https://uniweb.unipd.it/Home.do</u>)

Click on "Home" from the menu on the left, then click on "Study Plan". When you click on "**Modify Study Plan**", you will have to fill in a **NEW STUDY PLAN**.

You will have to **REPEAT** the procedure **from the beginning** and **add all course units again**, as **when you modify the Study Plan**, the previous one WILL BE DELETED.

|                                                                                                    | Study plan of:                  | - [MAT. ]                                                                                                    |             |                                                    |  |  |  |  |  |  |
|----------------------------------------------------------------------------------------------------|---------------------------------|----------------------------------------------------------------------------------------------------|-------------|----------------------------------------------------|--|--|--|--|--|--|
| 2                                                                                                    | (completed by the stu           | complete your study plan when the procedure is open for your degree course. If you have just completed your study plan, please cli<br>udent office), you do not need to submit it to the registrar office. If you are an exchange student or your study plan refers to a Sp<br>utomatically acquire it. |             |                                                    |  |  |  |  |  |  |
| N                                                                                                    | Status:                         | APPROVED                                                                                                    |             |                                                    |  |  |  |  |  |  |
|                                                                                                    | Type of study plan:             | Standard study plan selected via web                                                                                                    |             |                                                    |  |  |  |  |  |  |
| <ul> <li>Reserved Area</li> <li>Logout</li> </ul>                                                                                                    | Last modification date:         | 14/11/2017                                                                                                    |             |                                                    |  |  |  |  |  |  |
| Change Password                                                                                                    | Year of offer:                  | 2017                                                                                                    |             |                                                    |  |  |  |  |  |  |
|                                                                                                    | Cohort:                         | 2017                                                                                                    |             |                                                    |  |  |  |  |  |  |
| ➔ Home                                                                                                    | 0.0000000000                    |                                                                                                    |             |                                                    |  |  |  |  |  |  |
| Messages                                                                                                    |                                 |                                                                                                    | Key: Choser | Teaching activities Compulsary teaching activities |  |  |  |  |  |  |
| Photo                                                                                                    | Course units - Year of course 1 |                                                                                                    |             |                                                    |  |  |  |  |  |  |
| Master data<br>Identity documents<br>Dichiaraz. accettazione<br>Registrations<br>Career Plan<br>Select Plan<br>Booklet<br>Exam sessions<br>Partial exams<br>Booking notice board<br>Exam results<br>Certificates<br>Course change<br>Transfer application<br>Admission test | Course unit code                | Description                                                                                                    | Status      | CFU                                                |  |  |  |  |  |  |
|                                                                                                    | MEO2044914                      | EATING DISORDERS (Corso: DIETISTICA (ABILITANTE ALLA PROFESSIONE SANITARIA DI DIETISTA) [ME1853])                                                                                                    | Pianificata | 6                                                  |  |  |  |  |  |  |
|                                                                                                    | MEO2044920                      | HEALTH AND FOOD EDUCATION, CATERING AND ORGANIZATION (Corso: DIETISTICA (ABILITANTE ALLA PROFESSIONE<br>SANITARIA DI DIETISTA) [ME1853])                                                                                                    | Pianificata | 9                                                  |  |  |  |  |  |  |
|                                                                                                    | MEO2043708                      | HEALTH PROMOTION AND PREVENTION OF CHRONIC DEGENERATIVE DISEASES (Corso: ASSISTENZA SANITARIA (ABILITANTE<br>ALLA PROFESSIONE SANITARIA DI ASSISTENTE SANITARIO) [ME1860])                                                                                                    | Pianificata | 7                                                  |  |  |  |  |  |  |
|                                                                                                    | PSP5070128                      | PHILOSOPHY OF SCIENCE (Corso: PSYCHOLOGICAL SCIENCE - SCIENZE PSICOLOGICHE [PS2192])                                                                                                    | Frequentata | 6                                                  |  |  |  |  |  |  |
|                                                                                                    |                                 | Modify study plan Print study plan                                                                                                    |             |                                                    |  |  |  |  |  |  |

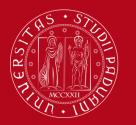

International Office How to fill in the Study Plan – Uniweb

To request assistence or report any errors, write an email to <u>erasmus.incoming@unipd.it</u>

Or contact the *International Office at your School / Department* <u>https://www.unipd.it/en/desks-and-contacts</u>

Or come to the International Office - Mobility Unit main desk (Palazzo Bo, Via VIII Febbraio 1848, 2 - 35122 Padova) during receiving hours:

- Monday, Wednesday, Friday 10 am-1 pm;
- Tuesday 10 am-1pm and 3pm-4.30 pm;
- Thursday 10 am-3 pm